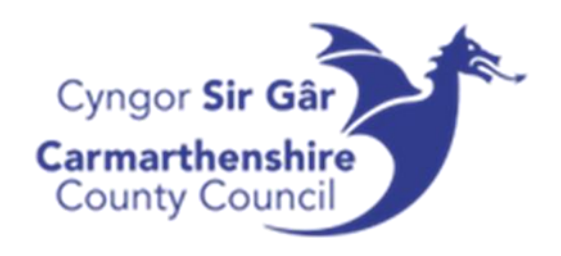

## UNIT4 ERP

Accessing Training Videos

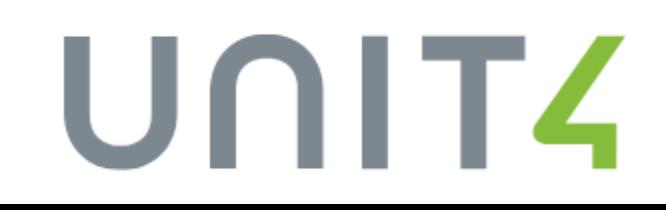

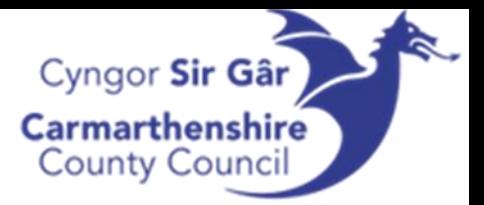

- 1. Open [Learning@Wales](https://learning.nhs.wales/login/index.php) and log into your account your username will be your employee number followed by the word 'carm' (lowercase) If you are having issues logging in, please contact the learning and development team
- 2. Hover over Local Authorities on the menu toolbar and<br>select Carmarthenshire
	- select Carmarthenshire **Covid-19 NHS Resources** -<br>All Wales Academy
- 3. Scroll down and select Workplace Skills

Sgiliau yn y Gweithle Workplace Skills

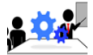

4. Open the Finance, ICT and Office Skills dropdown box and select U4BW<br>> Social Care Courses

Finance, ICT, and Office Skills

⊙ <mark>∪4BW</mark> ty Phishing - Think before you Click

- 5. From here you can choose whether you would like to see the training videos in Welsh or English
- 6. After selecting the language, you can choose which video you would like to seeU4BW (English)

The enrolment key if required is Carm103%

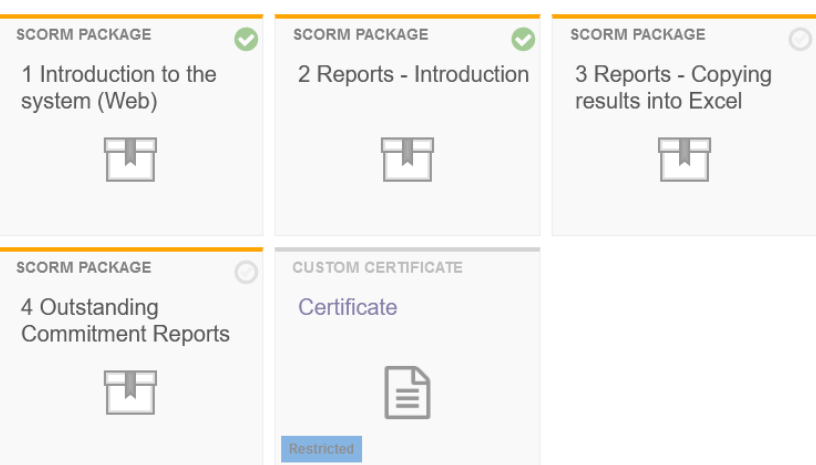